# **Thunder and Webbie – helping VIPs to use computers**

Also some useful windows tips to help practically everyone!

### *Purpose of this document*

This document outlines the basic goals in assisting a person with a visual impairment to use Lambeth Library computers. Even a person without their glasses could benefit from some of these features, if not all. The following table shows the windows and key presses which perform the same tasks. The key presses are in the order of which they are pressed. There are alternative key presses to the same goal, the items described are likely to be the most direct.

### *A brief introduction to Thunder and WebbIE*

Thunder is screen reading software for Visually Impaired people (VI) to enable them to hear what the computer focus is on and enable best use of the machine; there are various screen readers out there, and Thunder is a free and powerful option. When downloaded fro[m www.screenreader.net](http://www.screenreader.net/) , the software also includes an amazing internet suite which centres on a powerful and useful text only web browser called WebbIE.. Thunder and WebbIE are both installed all computers in Lambeth libraries -this software can also be run from a USB stick.

### *The keyboard is greater than the mouse.*

The able-sighted can navigate around windows with a mouse, leaving the keyboard commands to be an afterthought, but the keyboard is quicker to activate commands and move around the system than a mouse. VIPs use the keyboard as they cannot use a mouse, to get information from Thunder as to where they are and what they are doing.

#### B

### *Starting Thunder and WebbIE*

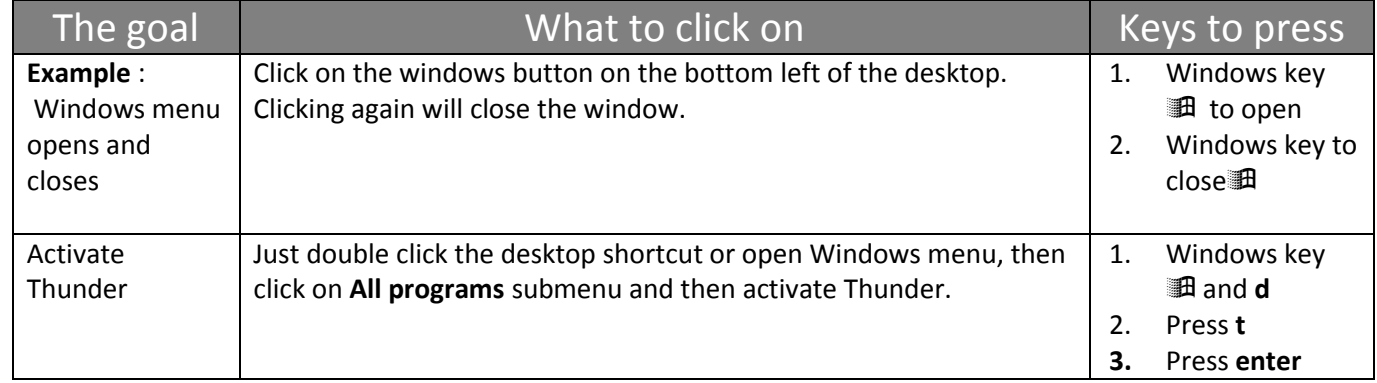

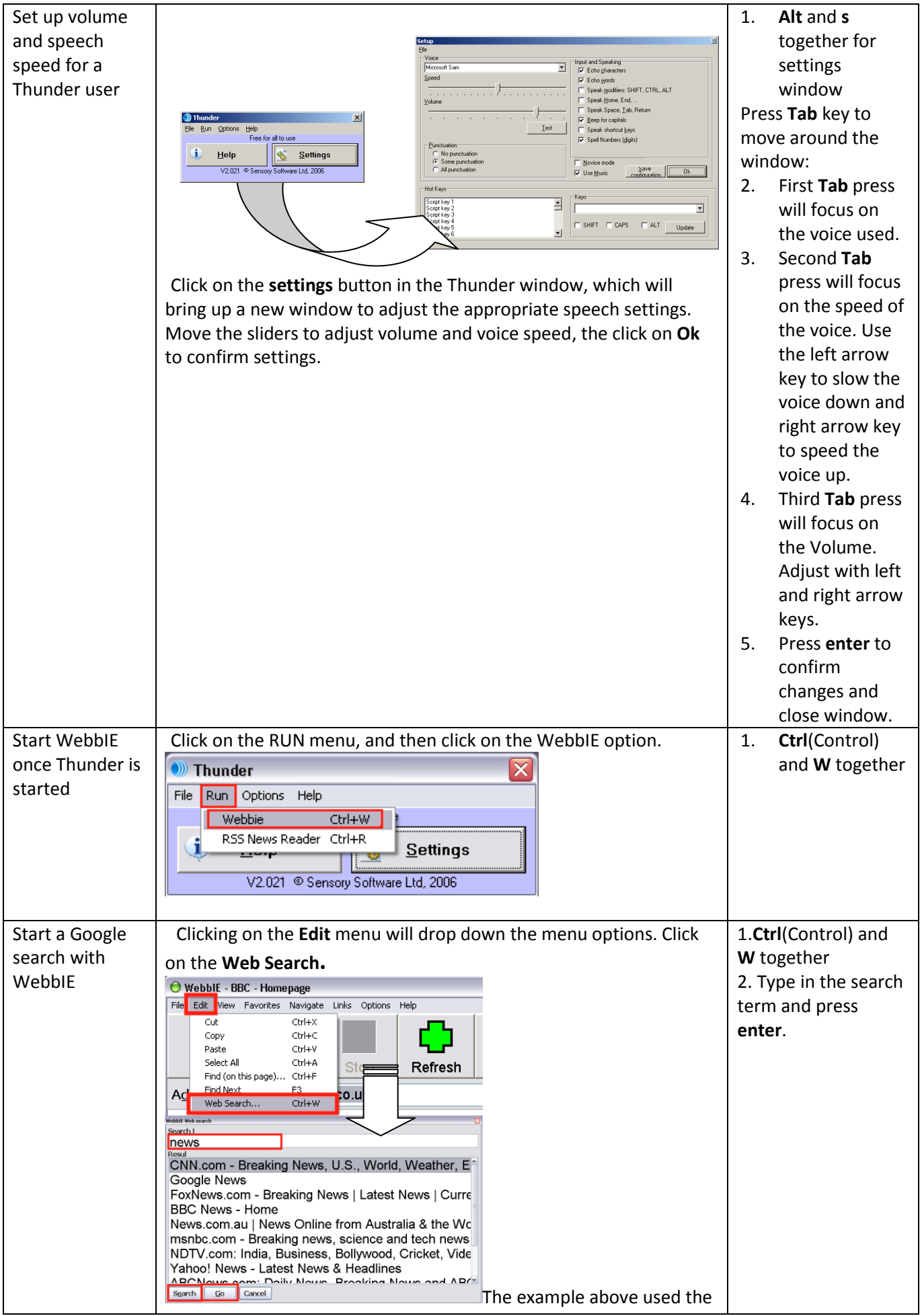

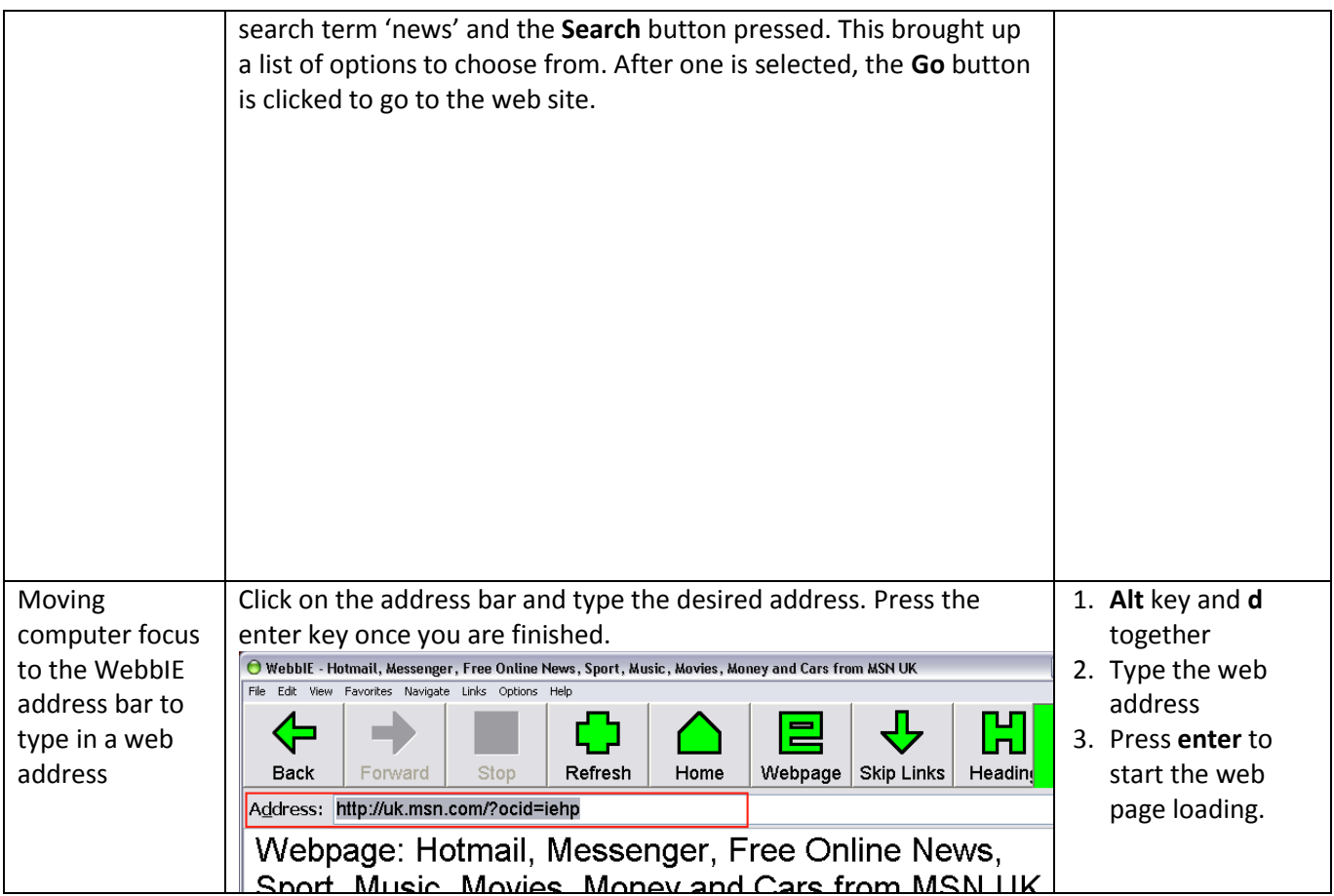

## *Accessibility Options*

These are built in windows options to:

- Change the system colours to high contrast to enhance visibility
- Make the mouse pointer easier to see
- Make the text cursor easier to see

#### They are all found in the **Control Panel**.

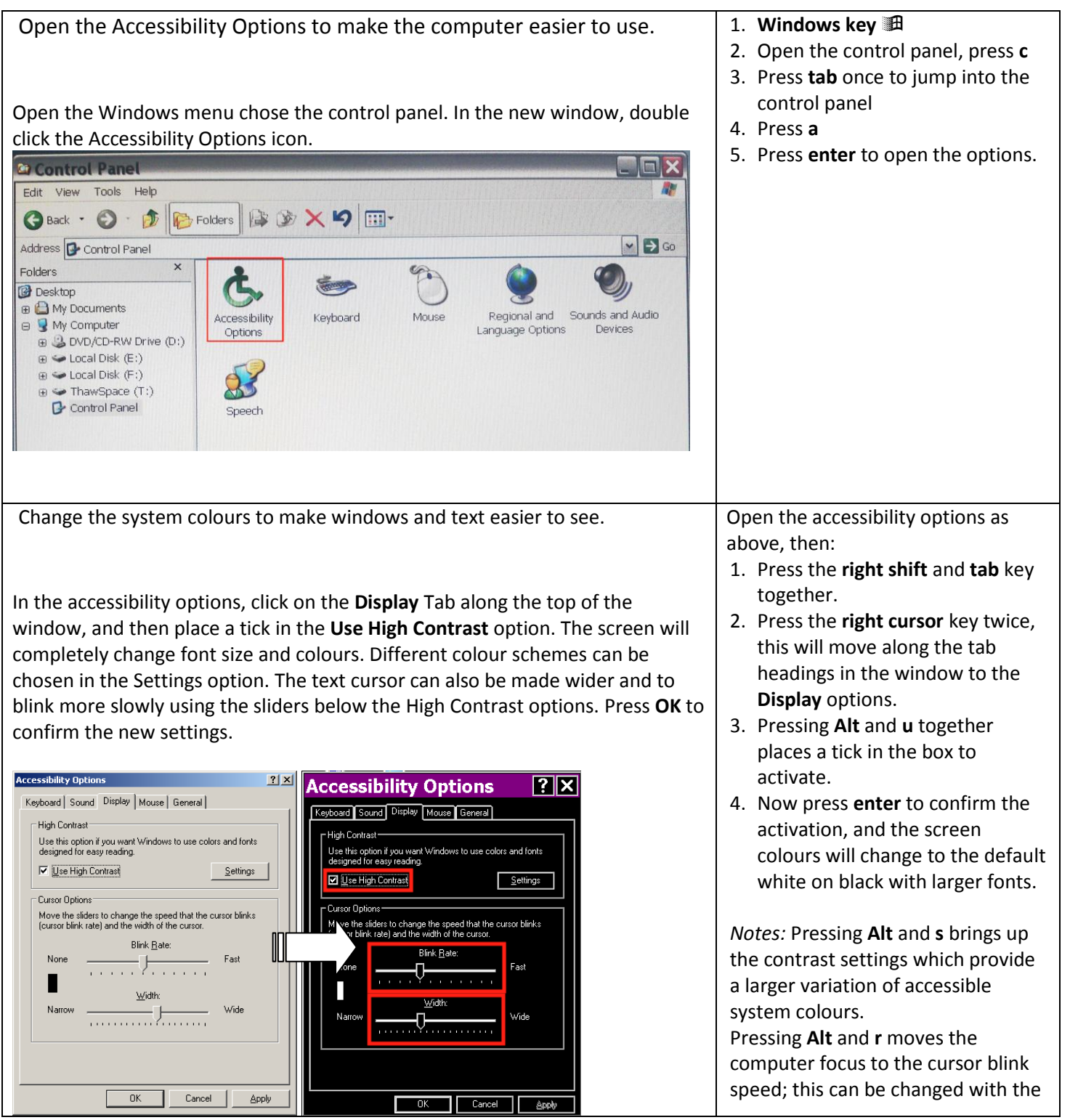

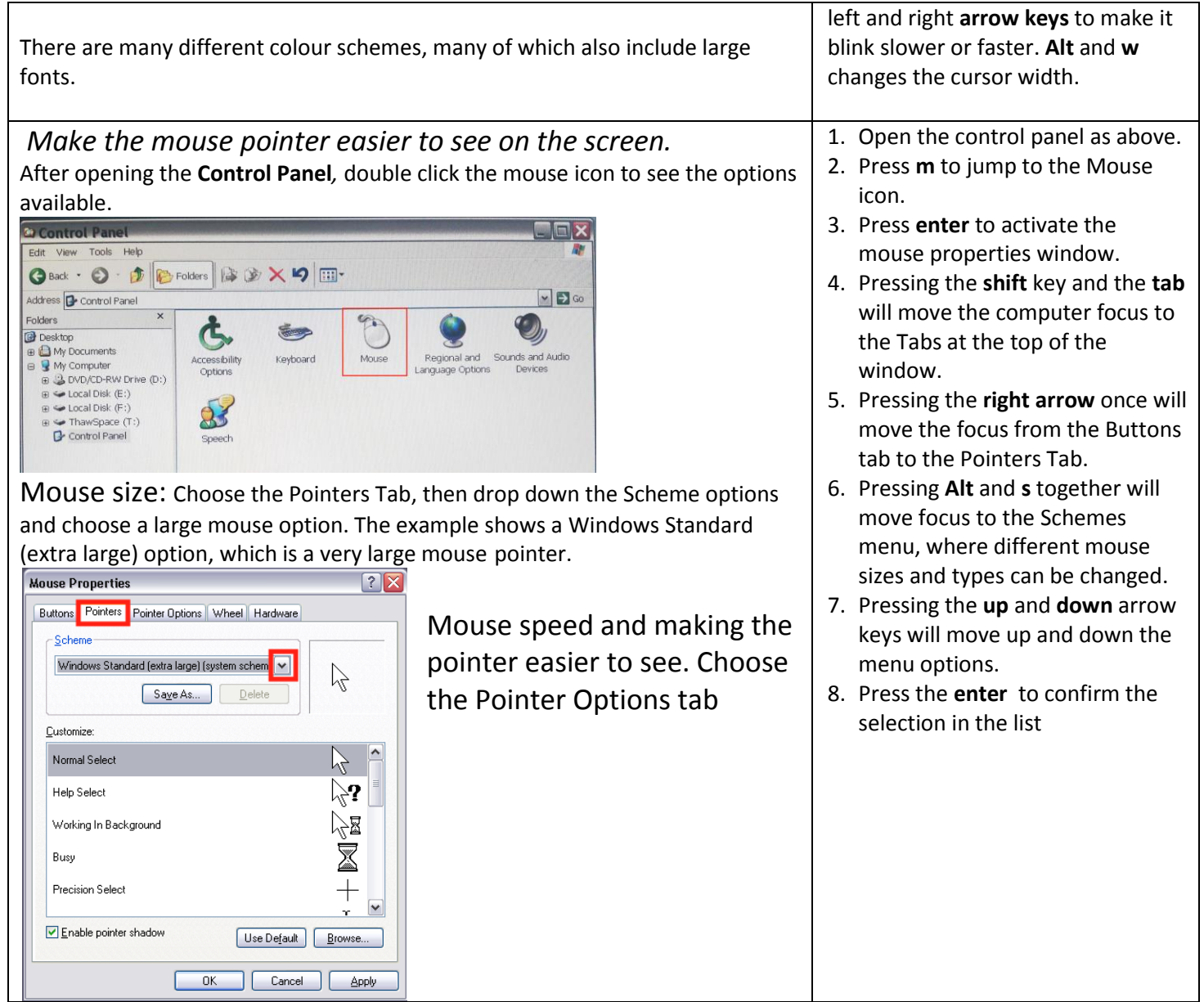

For further accessibility information, go to<http://www.bbc.co.uk/accessibility/>